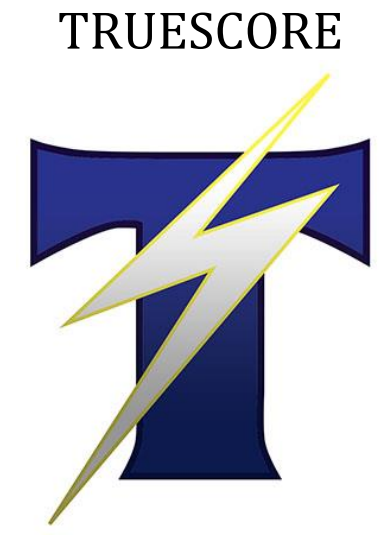

# TrueStudio Manual

# Game Box

**Date modified 6/15/2015**

A user manual for operating TrueStudio GameBox.

### **Manual Table of Contents**:

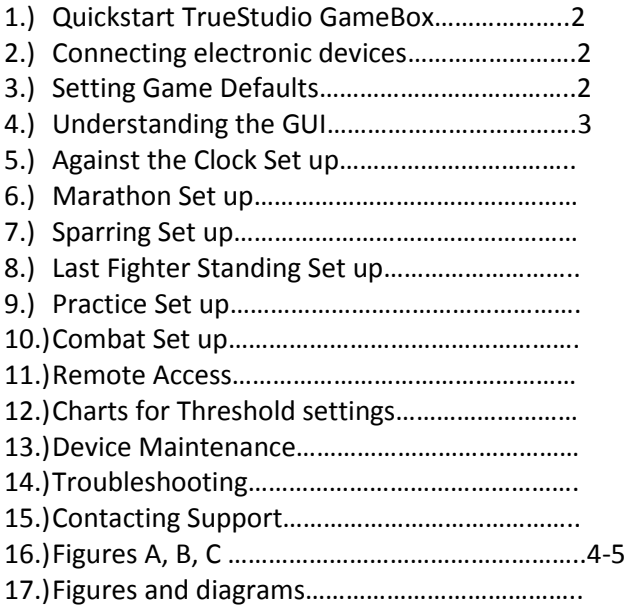

#### **QuickStart: Using the TrueStudio GameBox**

- 1. Insert the TrueStudio receiver into the USB port below the wifi port (under the Raspberry image).
- 2. Plug in the power supply (micro USB end) into the Game Server.
- 3. Plug the other side of the power supply into a wall socket.
- 4. Wait for the light to turn green (next to the Raspberry image). This can take up to a minute.
- 5. On a laptop, connect to the TrueStudio wifi network.
- 6. Password for Wifi is defaulted to: TrueStudio10987.
- 7. Open a browser and input the following into the URL browser:
	- a. 192.168.222.1
	- b. This will be the same IP address for all browsers including mobile devices.

#### **DO NOT**:

All the following will void warranty -*DO NOT OPEN GAME BOX -DO NOT REMOVE SD CARD -DO NOT REMOVE USB WIFI -HDMI and AV connections on box are not active at this time*

#### **Turn on devices**

1. Turn on "transmitter(s)" using the power switch.

2. Plug "transmitter" into electronic equipment (Chestgear or paddle or etc) via RJ45 connector.

3. Select a game, fill out game settings, and play.

#### **Setting Game Defaults**

The Game Defaults are settings that stay constant throughout all games. They can be set from the Title Page. It is here that you may change default sound settings and point values for body kicks and head kicks.

## **Understanding the GUI**

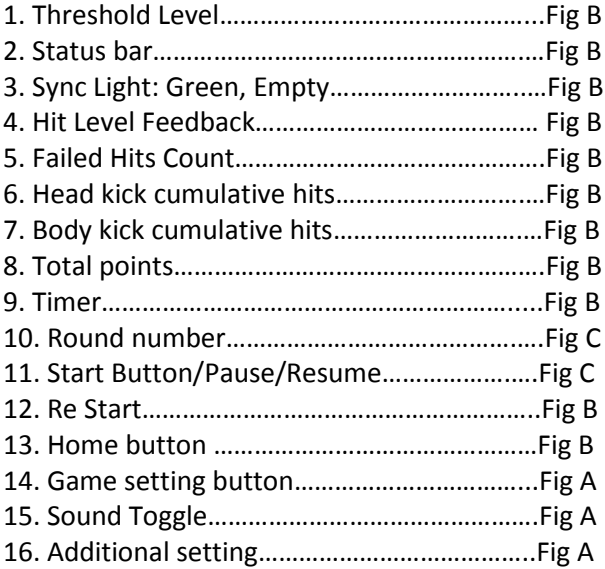

\*Figures A, B, C on pages 4-5

#### Figure A

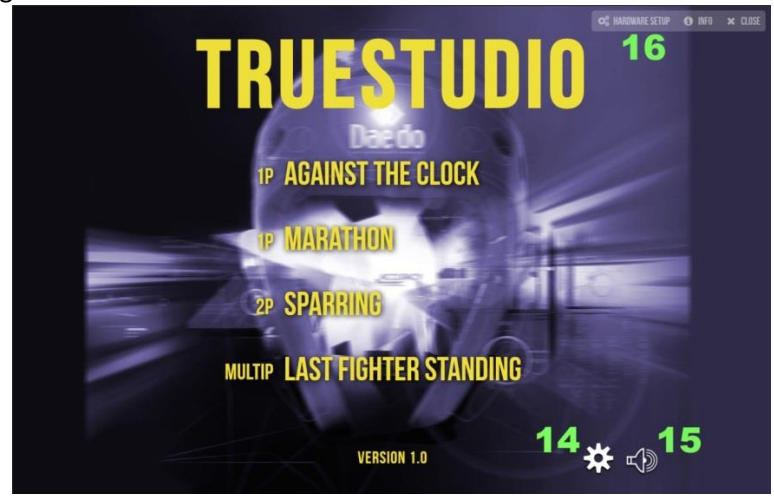

**Title Page**

#### Figure B

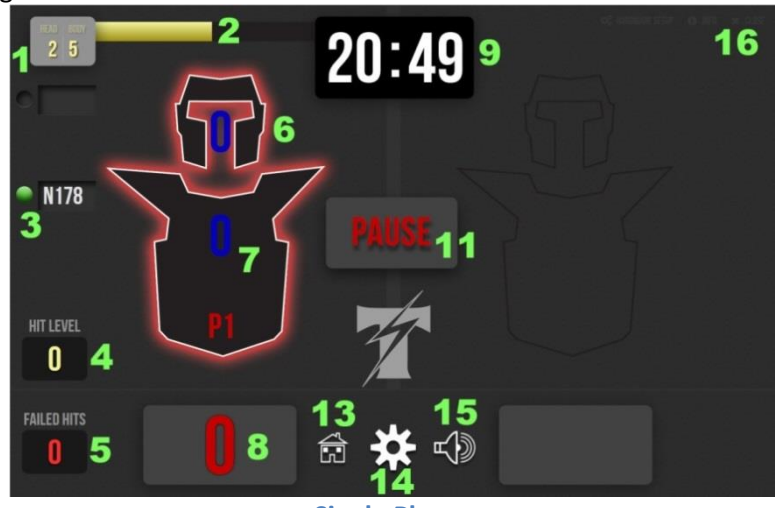

**Single Player**

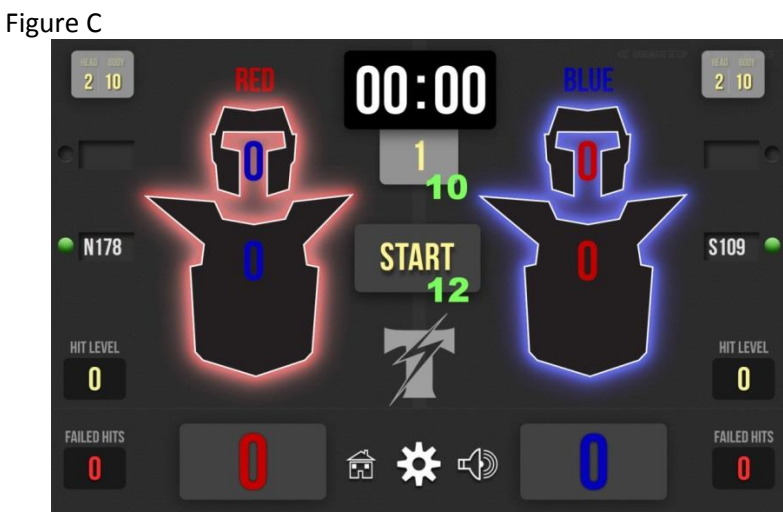

**2 Player VS**

#### **Against the Clock**

In this 1-Player training game, the player rushes to add health to a steadily depleting health meter in an allotted time frame for up to 10 levels of increasing difficulty. The objective is to finish all the levels without running out of meter.

#### *Recommended set up options*:

#### 1 E-Shield set up:

What you'll need

- 1 E-Paddle/Shield
- 1 Body Transmitter
- 1 Receiver
- 1 Electronic Foot Protector
- 1 GameBox

#### 1 E-Chestgear set up:

What you'll need

- 1 E-Chestgear
- 1 Body Transmitter
- 1 Receiver
- 1 Electronic Foot Protector
- 1 GameBox
- 1 E-Chestgear + 1 E-Headgear set up:

#### What you'll need

- 1 E-Chestgear
- 1 Body Transmitter
- 1 E-Headgear
- 1 Head Transmitter
- 1 Receiver
- 1 Electronic Foot Protector
- 1 GameBox

#### *Getting started:*

After Game Defaults have been set, select the game from the Main Menu. The description box will pop up – press the continue button to go to user settings.

*How to use the game setting box:*

"Against the Clock" has the following setting options and can be filled in as recommended:

-Player Name: Here is where you insert the player's name.

-Threshold: This is where the desired body and head hit level is set. -Number of Rounds: The player can type in a number from 1-10 to indicate the desired number of rounds.

-Time per round: This is where each round length is input in seconds.

-Time of rest: This is where the rest time duration is set.

-Start Level Speed: Input a speed/difficulty level from 1-10.

-Body Transmitter: Fill in the ID # on your body transmitter in use. This transmitter must be filled in to continue.

-Head Transmitter: Fill in the ID # of your head transmitter in use. This can be left blank if no head transmitter will be in use.

Once settings are complete, press the continue button and the game will sync the electronic devices.

#### **Marathon**

In this 1-Player training game, the player rushes to add more time to a depleting time meter that depletes more rapidly as time progresses. The objective is to play as long as possible and improve endurance.

#### *Recommended set up options*:

1 E-Shield set up:

What you'll need

- 1 E-Paddle/Shield
- 1 Body Transmitter
- 1 Receiver
- 1 Electronic Foot Protector
- 1 GameBox

#### 1 E-Chestgear set up:

What you'll need

- 1 E-Chestgear
- 1 Body Transmitter
- 1 Receiver
- 1 Electronic Foot Protector
- 1 GameBox
- 1 E-Chestgear + 1 E-Headgear set up:

#### What you'll need

- 1 E-Chestgear
- 1 Body Transmitter
- 1 E-Headgear
- 1 Head Transmitter
- 1 Receiver
- 1 Electronic Foot Protector
- 1 GameBox

*Getting started:*

After Game Defaults have been set, select the game from the Main Menu. The description box will pop  $up$  – press the continue button to go to user settings.

*How to use the game setting box:*

"Marathon" has the following setting options and can be filled in as recommended:

-Player Name: Here is where you insert the player's name.

-Threshold: This is where the desired body and head hit levels are set.

-Start Level Speed: Input a speed/difficulty level from 1-10. -Body Transmitter: Fill in the ID # on your body transmitter in use. This transmitter number must be filled in to continue.

-Head Transmitter: Fill in the ID # of your head transmitter in use. - -This can be left blank if no head transmitter will be in use.

Once settings are complete, press the continue button and the game will sync the electronic devices.

#### **Sparring**

In this 2-Player training game, the fighter with the most amount of points at the end of the rounds, wins.

*Recommended set up options*:

2 E-Shield set up:

What you'll need

- 2 E-Paddle/Shield
- 2 Body Transmitter
- 1 Receiver
- 2 Electronic Foot Protector
- 1 GameBox
- 2 E-Chestgear set up:

What you'll need

- 2 E-Chestgear
- 2 Body Transmitter
- 1 Receiver
- 2 Electronic Foot Protector
- 1 GameBox
- 2 E-Chestgear + 2 E-Headgear set up:

#### What you'll need

- 2 E-Chestgear
- 2 Body Transmitter
- 2 E-Headgear
- 2 Head Transmitter
- 1 Receiver
- 2 Electronic Foot Protector
- 1 GameBox

*Getting started:*

After Game Defaults have been set, select the game from the Main Menu The description box will pop  $up$  – press the continue button to go to user settings.

*How to use the game setting box:*

"Sparring" has the following setting options and can be filled in as recommended:

> -Player Name 1 & 2: Here is where you insert the players' name -Number of Rounds: Here is where you set the number of rounds. Recommended 2-3 rounds per match

> -Time Per Round: Here is where you set the time duration of each round.

-Time Per Rest: Here is where you insert the time duration of breaks in between each round.

-Threshold: This is where the desired body and head hit levels are set.

-Body Transmitter: Fill in the ID # on your body transmitter in use for each player. The transmitters for both players must be filled in to continue.

-Head Transmitter: Fill in the ID # of your head transmitter in use. This can be left blank if no head transmitter will be in use

Once settings are complete, press the continue button and the game will sync the electronic devices.

#### **Last Fighter Standing**

In this multi-player game of knockout, the lowest scoring fighter(s) is knocked out of each round until there is only one winner out of all the fighters.

#### *Game requirements*:

NOTE: The multiplayer game requires a TrueStudio receiver. Upgrading a normal receiver to TrueStudio comes with a fixed cost and can be done through Truescore HQ, whose contact information can be found in this manual.

#### *Recommended set up options*:

1 E-Shield per Player

What you'll need per player

- 1 E-Shield
- 1 Body Transmitter
- 1 TrueStudio Receiver
- 1 Electronic Foot Protector per player

#### *Getting started*

After Game Defaults have been set, select the game from the Main Menu The description box will pop  $up$  – press the continue button to go to user settings.

*How to use the game setting box:*

"Last Fighter Standing" has the following setting options and can be filled in as recommended:

> -Number of Players: Set the number of players that are in the game from 3-8.

-Player Names: Here is where you insert the players' names.

-Time Per Round: Here is where you set the time duration of each round.

-Time Per Rest: Here is where you set the time duration of breaks in between each round.

-Threshold: This is where the body and head hit levels are set.

-Body Transmitter: Fill in the ID # on your body transmitter in use in corresponding order with player names. These transmitters must be filled in to continue and must match.

-Head Transmitter: Fill in the ID # of your head transmitters in corresponding order with player names. This can be left blank if no head transmitters will be in use.

Once settings are complete, press the continue button and the game will sync the electronic devices.

#### **Practice**

In this 1-multiplayer training mode, the player(s) go through their own training regimen and assess their training session at the end in graphs with the session statistics. Time is unlimited and there is no designated objective.

#### *Recommended set up options*:

1 E-Shield set up (per player): What you'll need 1 E-Paddle/Shield 1 Body Transmitter 1 Receiver 1 Electronic Foot Protector 1 GameBox 1 E-Chestgear set up (per player): What you'll need

- 1 E-Chestgear
- 1 Body Transmitter
- 1 Receiver
- 1 Electronic Foot Protector
- 1 GameBox
- 1 E-Chestgear + 1 E-Headgear set up (per player):
	- What you'll need
		- 1 E-Chestgear
		- 1 Body Transmitter
		- 1 E-Headgear
		- 1 Head Transmitter
		- 1 Receiver
		- 1 Electronic Foot Protector
		- 1 GameBox

#### *Getting started:*

After Game Defaults have been set, select the game from the Main Menu The description box will pop up – press the continue button to go to user settings.

*How to use the game setting box:*

"Practice" has the following setting options and can be filled in as recommended:

> -Player Name: Here is where you insert the player's name -Threshold: This is where the desired body and head hit level is inserted.

-Body Transmitter: Fill in the ID # on your body transmitter in use. This transmitter must be filled in to continue

-Head Transmitter: Fill in the ID # of your head transmitter in use. This can be left blank if no head transmitter will be in use

Once settings are complete, press the continue button and the game will sync the electronic devices.

#### **Combat**

In this 2-Player training game, the player with the most health at the end of the round wins. Hit levels of each strike translate to the damage done to the opponent's health bar. This game has the ability to run 4 simultaneous matches with one "Start/Pause" button to control them all at once.

#### *Game requirements for multiplayer (not necessary for 2 player versus)*:

NOTE: The multiplayer game requires a TrueStudio receiver. Upgrading a normal receiver to TrueStudio comes with a fixed cost and can be done through Truescore HQ, whose contact information can be found in this manual.

*Recommended set up options*:

2 E-Paddle/Shield set up:

What you'll need

- 2 E-Paddle/Shield
- 2 Body Transmitter
- 1 Receiver
- 2 Electronic Foot Protector
- 1 GameBox

#### 2 E-Chestgear set up:

What you'll need

- 2 E-Chestgear
- 2 Body Transmitter
- 1 Receiver
- 2 Electronic Foot Protector
- 1 GameBox
- 2 E-Chestgear + 2 E-Headgear set up:

#### What you'll need

- 2 E-Chestgear
- 2 Body Transmitter
- 2 E-Headgear
- 2 Head Transmitter
- 1 Receiver
- 2 Electronic Foot Protector
- 1 GameBox

*Getting started:*

After Game Defaults have been set, select the game from the Main Menu The description box will pop  $up$  – press the continue button to go to user settings.

*How to use the user input box:*

"C0ombat" has the following input options and can be filled in as recommended:

-Number of Players: 2, 4, 6, or 8.

-Player Names: Here is where you write in the players' name -Number of Rounds: Here is where you select the number of rounds for best out of 1 or best out of 3.

-Time Per Round: Here is where you set the time duration of each round. Unlimited is an option if you want the match to be determined by total health depletion only.

-Health/damage bar amount: Here is where you set the health meter size. Default is 100, but depending on how long you want the match to be and how high the hit levels are for your students, numbers between 300-1000 can lengthen or shorten the match. There is no minimum number if "first touch" is the object of the game.

-Time Per Rest: Here is where you insert the time duration of breaks in between each round.

-Threshold: This is where the desired body and head hit levels are inserted.

-Body Transmitter: Fill in the ID # on your body transmitter in use. This transmitter must be filled in to continue.

-Head Transmitter: Fill in the ID # of your head transmitter in use. This can be left blank if no head transmitter will be in use.

Once settings are complete, press the continue button and the game will sync the electronic devices.

#### **Remote Access**

This feature allows a user to connect to the GameBox via any device with a browser such as:

iOS Mobile Device iOS Tablet Android Mobile Device Android Tablet PC/Mac Computer

Steps:

- 1. Connect device to wifi network "TrueStudio".
- 2. Insert Password: TrueStudio10987.
- 3. Open a browser.
- 4. Input IP address 192.168.222.1 into the URL of the browser.

#### **Device Maintenance**

#### *Charging*

Transmitters have a built in battery and require charging between sessions. To charge, plug a charger into an outlet and plug the other end of the charger into the transmitter. From fully depleted, a transmitter normally takes 2-3 hours to charge fully. Take note of the light on the charger as it will turn from RED to GREEN when the transmitter fully charged.

#### *Warranty Repair*

TrueScore warranties electronic items for 1 year from manufacturing defects that impair function. Contact Truescore HQ for warranty information and inquiries.

#### **Contacting Customer Support**

Email: info@truescore.com Phone: 510-270-2995 510-270-4155

#### **Technical Support**

Email: info@truescore.com Phone: 510-279-4137

#### **Websites**

www.TrueScore.com www.facebook.com/TruescoreHQ www.youtube.com/TruescoreHQ